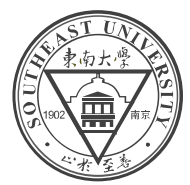

# Write a Vaa3D Plugin

Ye Xiangqiao 2021.10.27

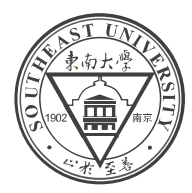

# **Overview**

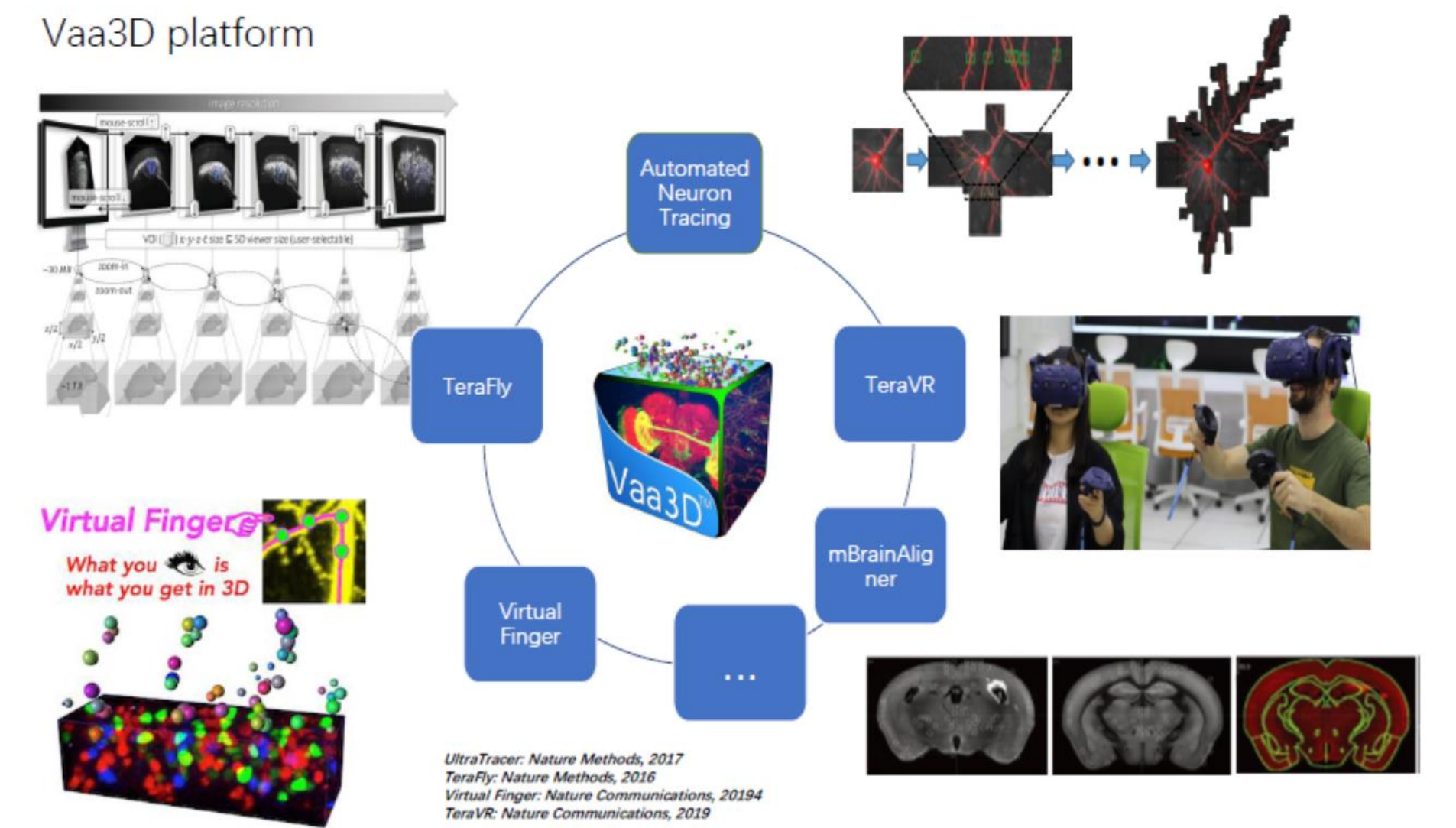

http://vaa3d.org

### Extensibility: Plugins

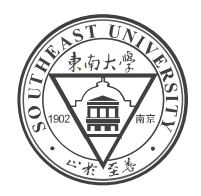

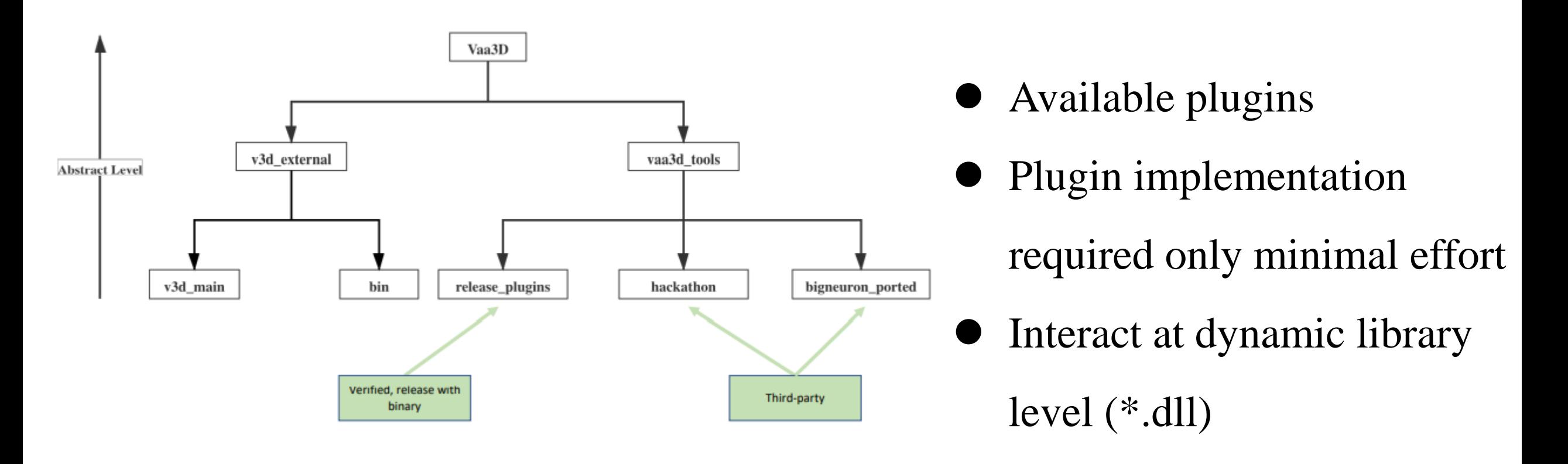

#### Different version: for developer and for user

Referenced to Dr. Liu

# Comparison of develop version and user version

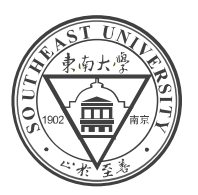

The user version <https://github.com/Vaa3D/release/releases/>

folder\_name\v3d\_external\bin\

The develop version [http://vaa3d.org](http://vaa3d.org/) Compile with VS and Qt tools

folder\_name\v3d\_external\bin\plugins\plugin\_name\x.dll

[https://github.com/Vaa3D/Vaa3D\\_Wiki/wiki/Build-Vaa3D-on-Windows-with-qmake-using-VS2013-and-Qt4.8.6](https://github.com/Vaa3D/Vaa3D_Wiki/wiki/Build-Vaa3D-on-Windows-with-qmake-using-VS2013-and-Qt4.8.6) [https://github.com/Vaa3D/Vaa3D\\_Wiki/wiki/Build-Vaa3D-on-Linux](https://github.com/Vaa3D/Vaa3D_Wiki/wiki/Build-Vaa3D-on-Linux)

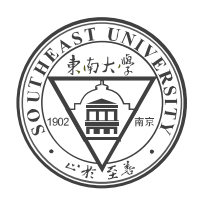

### **Tools Preparation:**

- Install the proper QT version<http://qt.nokia.com/products/>
- Download Vaa3D source code from [http://vaa3d.org](http://vaa3d.org/)
- $\bullet$  A C++ compiler

### **Detailed Information:**

● See at: http://github.com/Vaa3D/Vaa3D\_Wiki/wiki/

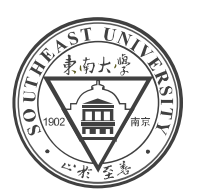

## **Structure of plugin: at least 3 files**

- plugin\_name.h
- plugin\_name.cpp
- plugin\_name.pro: tells Qt how to compile the plugin

## **Plugin creator help:**

• 'Vaa3D plugin creator' : a useful plugin for beginners

test\_plugin

**B** test\_plugin

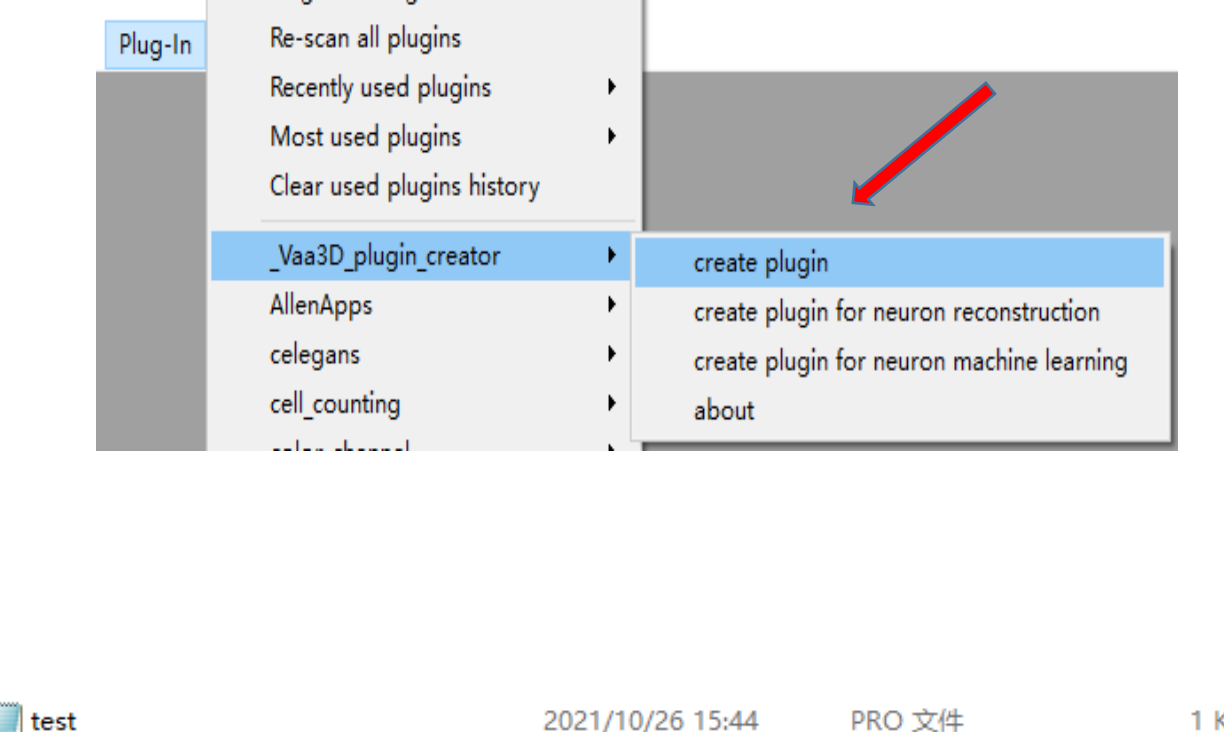

2021/10/26 15:44

2021/10/26 15:44

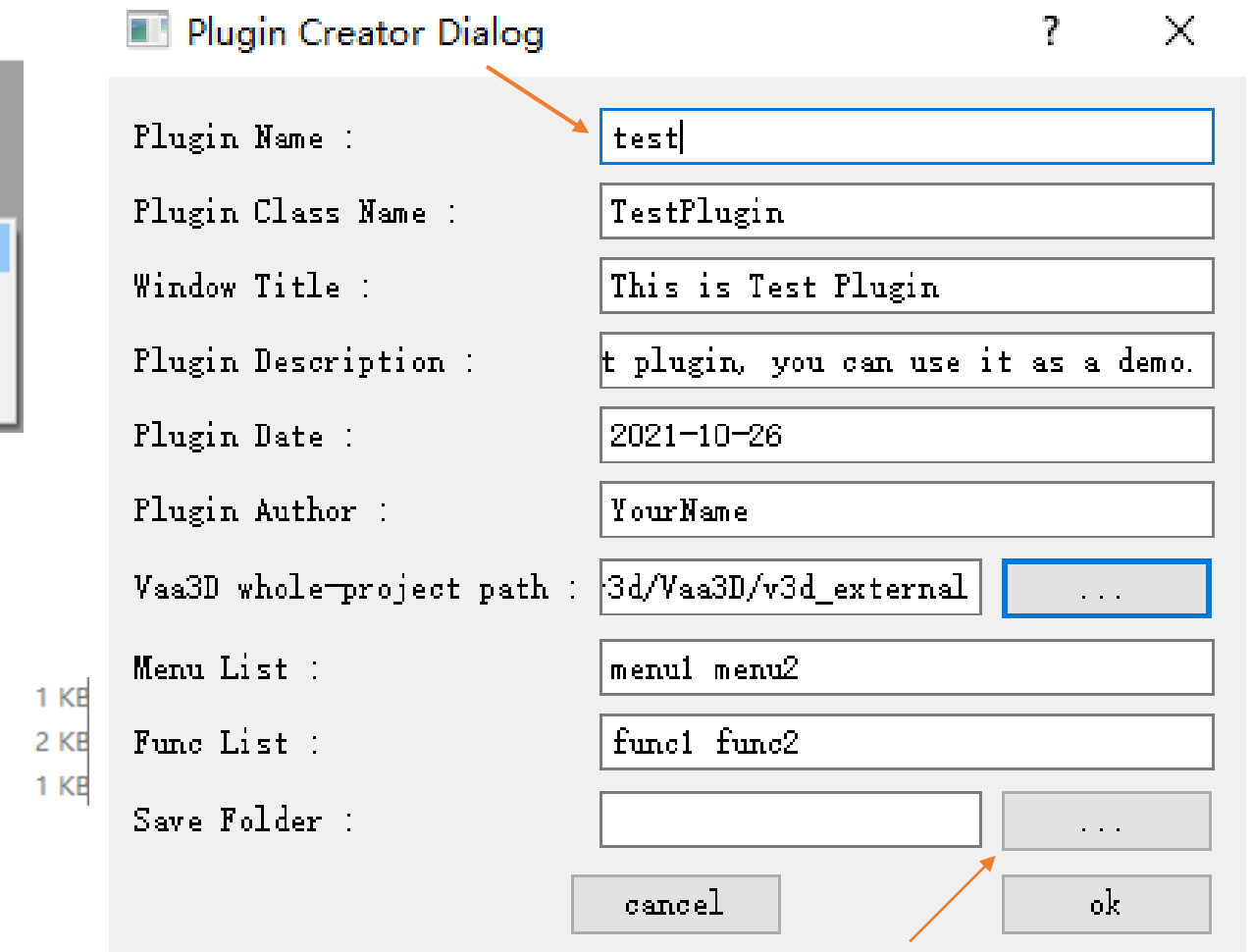

#### V3D/vaa3d\_tools/hackathon\name\project\_name

CPP 文件

C/C++ Header

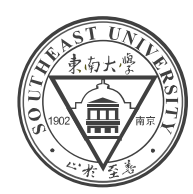

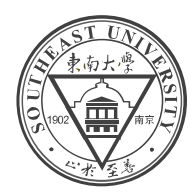

plugin.pro file: to build the project – Project configuration

**TEMPLATE**  $=$  lib CONFIG  $+=$  qt plugin warn\_off #CONFIG  $+= x8664$  $VAA3DPATH = G://v3d/Vaa3D/v3d\_external$ **INCLUDEPATH** += \$\$VAA3DPATH/v3d\_main/basic\_c\_fun

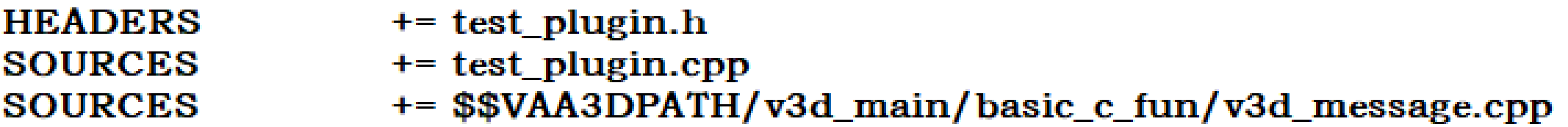

 $\textbf{TARGET} = \text{\$$qtlibraryTarget(test)}$ DESTDIR = \$\$VAA3DPATH/bin/plugins/test/

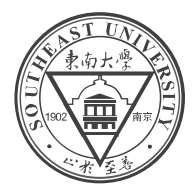

#### plugin.h & plugin.cpp file: to construct a list of menu and func items

#ifndef TEST PLUGIN H #define TEST PLUGIN H

#include < OtGui> #include <v3d interface.h>

class TestPlugin : public OObject, public

**Q OBJECT** O INTERFACES(V3DPluginInter

public:

float getPluginVersion() const  $\{r\}$ 

QStringList menulist() const; void domenu(const QString &mo

QStringList funclist() const; bool dofunc(const QString &fun

};

```
part of plugin.h
```
CompilePlugins.wiki [· Vaa3D/Vaa3D\\_Wiki Wiki \(github.com\)](https://github.com/Vaa3D/Vaa3D_Wiki/wiki/CompilePlugins.wiki)

#include "v3d message.h"  $\#$ include <vector> #include "test\_plugin.h" using namespace std; // 1- Export the plugin class to a target, the first Q\_EXPORT\_PLUGIN2(test, TestPlugin); // 2- Set up the items in plugin domenu **OStringList TestPlugin::menulist() const** return QStringList()  $<<$ tr $("menul")$  $<<$ tr("menu2")  $<<$ tr("about"); //3- Set up the function list in plugin dofunc QStringList TestPlugin::funclist() const return QStringList()  $<<$ tr("func1")  $<<$ tr("func $2$ ")  $<<$ tr("help"); //4- Call the functions corresponding to the domer void TestPlugin::domenu(const QString &menu\_nan if  $($ menu\_name ==  $tr("$ menu1" $)$ v3d\_msg("To be implemented.") else if  $($ menu\_name ==  $tr("$ menu2" $))$ v3d\_msg("To be implemented.") else v3d\_msg(tr("This is a test plugi Developed by YourN // 5- Call the functions corresponding to dofunc bool TestPlugin::dofunc(const QString & func\_name part of plugin.cpp

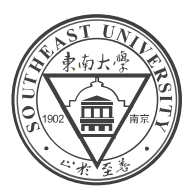

plugin.pro plugin.h plugin.cpp

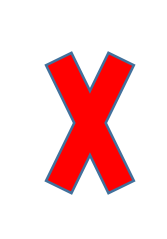

- plugin.pro
- plugin.h
- plugin.cpp
- func.h
- func.cpp

#### to better arrange our project structure

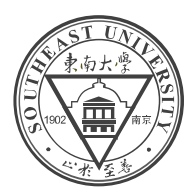

This Plugin needs to be compiled with C++ compiler

qmake abc.pro # assuming abc.pro is the Qt project name for your plugin. nmake -f Makefile.Release # This should compile the plugin.

VS2013 x64 Native Tools Command Prompt

enter the folder with the .pro file

qmake & nmake -f Makefile.Release clean & nmake -f Makefile.Release

 $\otimes$  ada threshold.dll 犁 ada\_threshold ada threshold

2021/10/26 22:04 2021/10/26 22:04 2021/10/26 22:04

https://github.com/Vaa3D/Vaa3D\_Wiki/wiki/CompilePlugins.wiki/

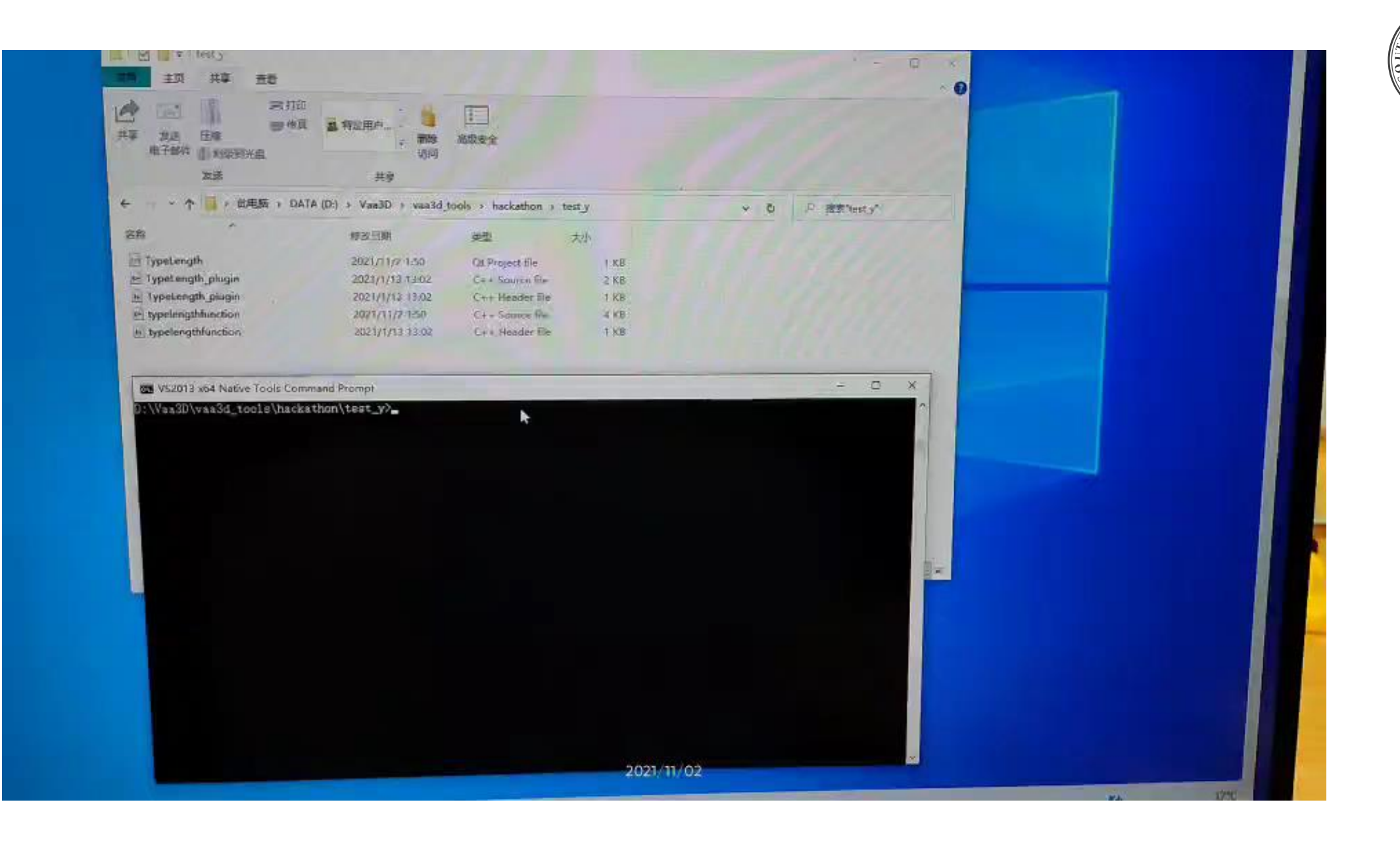

m